# Autoquests and Qedit

# Manual

**Version for tbaMUD 3.55**

tbaMUD 3.55 patch and Manual created by Jamdog

# Contents

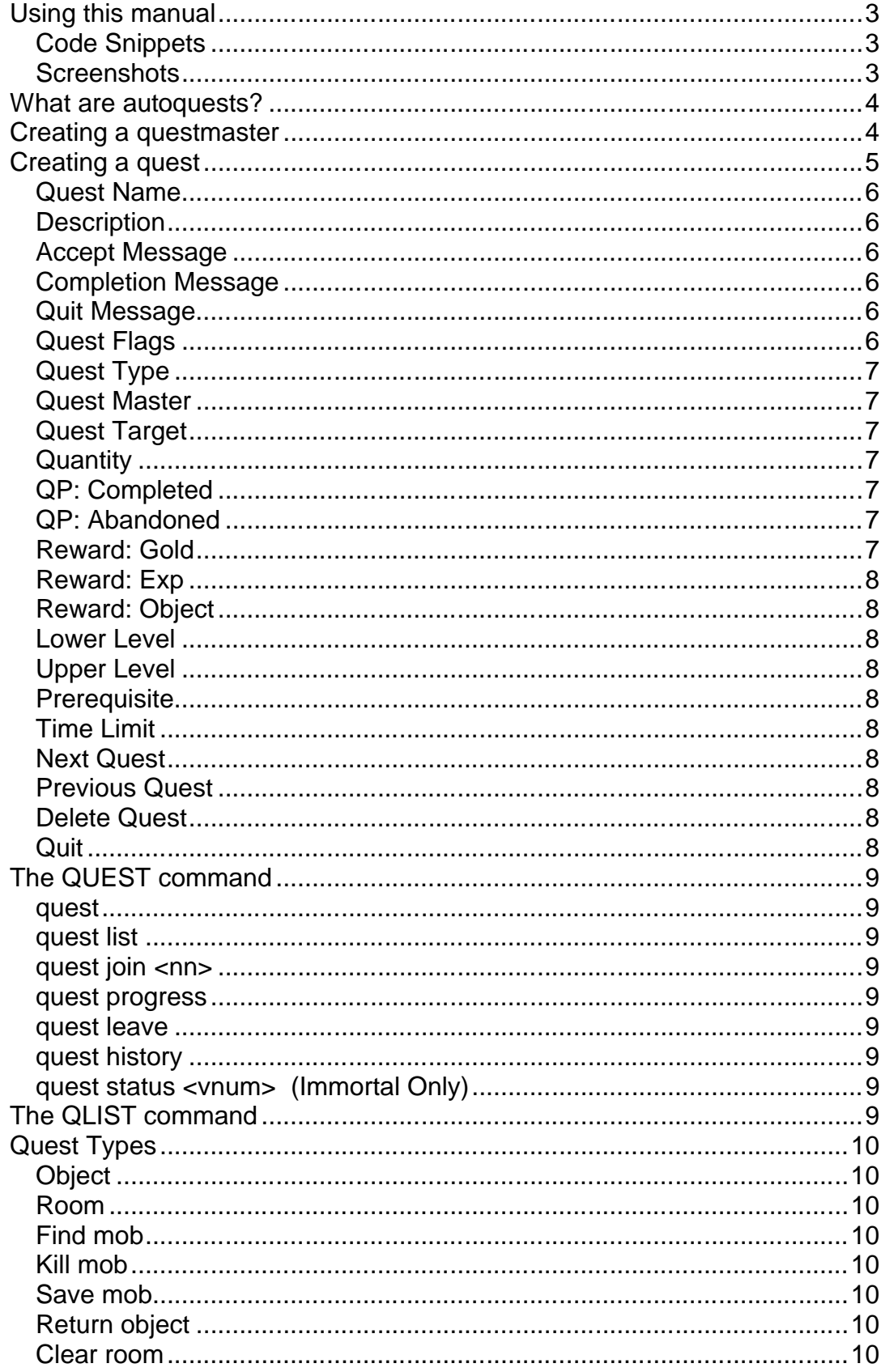

# *Using this manual*

#### **Code Snippets**

Code snippet boxes are shaded in pale blue.

/\* This is an example of a code snippet box \*/

These code boxes are often used to show where code should be added or removed. To do this, the standard format used by 'patch' files has been used.

Lines that should be added have  $a + sign$  before then. Lines that should be removed have a – sign before them. These symbols are coloured in red to separate them from the rest of the code. If you copy/paste the snippets, however, you will need to manually remove these after pasting, as they are not part of the code.

```
/* This is an example of a code snippet box */
+/* This line should be added to your code */
-/* This line should be removed from your code */
```
#### **Screenshots**

Screenshots are always shown on a black background, as they would appear in most MUD clients. All screenshots will assume that you are using the zMUD client, with it's default settings. All 'normal' text will therefore be a green colour.

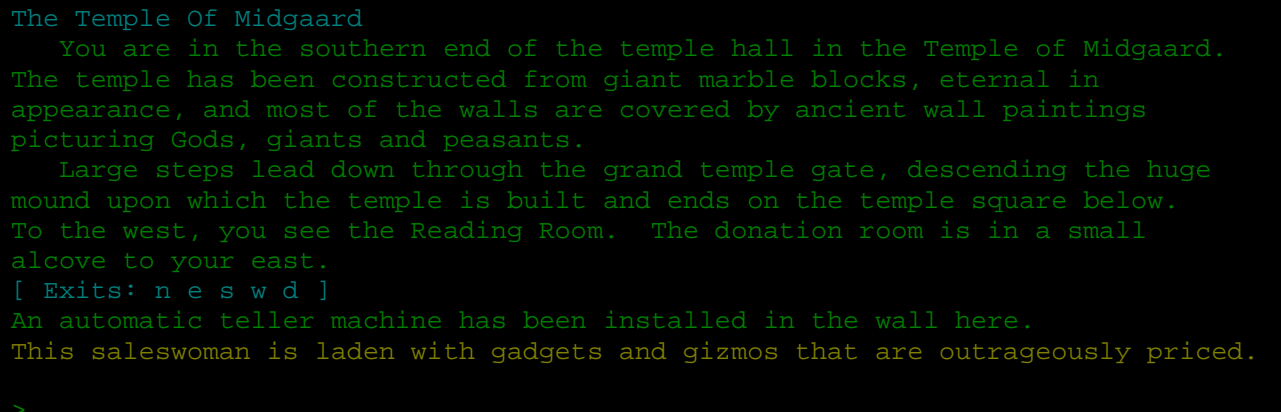

As you can see, screenshots are also normally wider than code snippets, to accommodate the 80-characters width imposed by the telnet client (meaning most MUD output is 80 characters wide).

# *What are autoquests?*

Basically, an autoquest is a quest that can be automatically started and completed by players on your MUD without the intervention of an immortal. Players simply visit a questmaster where they join an available quest, and get rewarded on it's completion.

# *Creating a questmaster*

Before creating a quest, you need a questmaster. A questmaster can have just one quest, or many quests, but every questmaster needs to be set as a 'questmaster' mob in the code.

First, create your questmaster mobile in the usual way, using medit. When they have been created, you can add them to the spec-procs list.

To set a mob as a questmaster, open the file **spec\_assign.c**

You will find a section at the top of the file headed 'external functions'. Ensure that the questmaster prototype in in here. If it isn't, then add it in:

```
/* external functions */
SPECIAL(dump);
SPECIAL(pet_shops);
SPECIAL(postmaster);
SPECIAL(receptionist);
SPECIAL(cryogenicist);
SPECIAL(guild);
SPECIAL(mayor);
SPECIAL(bank);
SPECIAL(gen_board);
void assign_kings_castle(void);
+SPECIAL(questmaster);
 /* local functions */
```
Now you can add your questmaster to the spec-procs list. Further down the **spec\_assign.c** file, in the **assign\_mobiles** function, just add one line for each questmaster. In the example below, vnum 300 is used, but obviously, you should change this to the vnum of *your* questmaster.

```
 ASSIGNMOB(5404, receptionist);
   ASSIGNMOB(27713, receptionist);
   ASSIGNMOB(27730, receptionist);
+
+ ASSIGNMOB(300, questmaster);
}
/* assign special procedures to objects */
void assign_objects(void)
 \{
```
# *Creating a quest*

Quests are created using the qedit command. Ideally, the quests should be created in the same zone number as the questmaster, although some builders may prefer to add the quest in the zone where quest completion takes place.

Quests use vnums in exactly the same way as mobiles, object and rooms. Each zone will normally have 100 vnums available (z00 to z99, where z is the zone number). Usually, when creating the first quest in a zone, z00 is used, then z01, etc…

When you **gedit <vnum>** to create a new quest (or edit an existing one), you will see the following menu:

```
-- Quest Number : [ 100]
1) Quest Name : Undefined Quest
2) Description : Quest definition is incomplete.
There is no information on this quest.
You have completed the quest.
You have abandoned the quest.
 6) Quest Flags : NOBITS
    Other Rewards
   Level Limits to Accept Quest
D) Lower Level : [ 0] E) Upper Level : [ 34]
 P) Previous Quest : [ -1] 
 X) Delete Quest
  Q) Quit
Enter Choice:
```
To change the values, simply enter the letter or number for that option, or Q to quit the quest editor. If you quit without changing anything, a new quest will *not* be created,

On the next page is a short description of each of the options.

#### **Quest Name**

This is simply the name of the quest, shown in **qlist**. It should be short, but descriptive.

#### **Description**

This should be a short description of the quest. It is shown to players when they type **quest list** at the questmaster, and should therefore give some indication of what the quest requires.

#### **Accept Message**

This is the text that is sent to the player when they start the quest. It should describe in detail exactly what is required to complete the quest. The text is simply output on the player's screen, so be creative here. An example of an accept message text could be something like:

```
The questmaster says 'Ah, here it is'
The questmaster says 'Bob, the local butcher has offered this quest'
I am willing to offer any plucky adventurer 10 quest points if they bring 
me a large dragon steak. These are normally acquired from the large green 
dragons up on Wyrm Mountain. My normal source got eaten last week, and I 
have a large order to fill. I need these within 24 hours
Thanks, Bob the Butcher, Midgaard
The questmaster says 'A tricky quest, but it'll cost you 5qp to back out 
now'
```
# **Completion Message**

Just like the accept message, this is simply text that is output on the player's screen when they successfully complete the quest. Prizes (quest points, gold coins, experience points or an object) are automatically announced after this text is shown, so this text does not need to have that information in it.

#### **Quit Message**

The quit message is sent to the player when they type **quest leave**. Players can lose quest points for abandoning a quest (see "Abandoned" on the next page), so if they lose quest points, this text really should inform them of that.

# **Quest Flags**

These are toggles on and off in a sub-menu. When you select option 6 from the main menu, you will see the sub-menu.

1) REPEATABLE Quest flags: NOBITS

Currently, only one flag is available, the REPEATABLE flag. When you have finished turning this on or off, select '0' (zero) to return to the main menu.

# **Quest Type**

There are a few different quest types. When you select option '7' from the main menu, you will be shown a list to choose from:

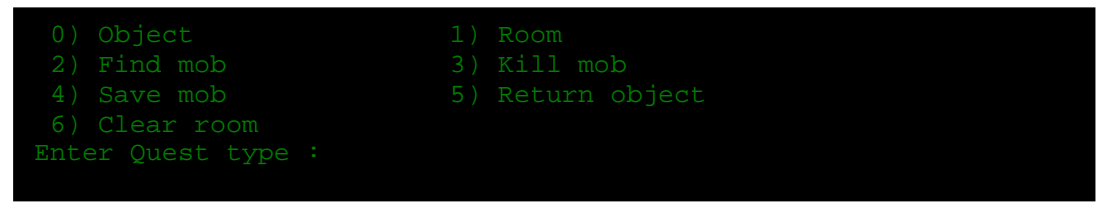

For more information on each quest type, read the quest types section of this manual on page 10.

# **Quest Master**

The Quest Master is the mobile who gives out the quest. Players need to find the quest master in order to join the quest. Simply enter the mobile vnum for the questmaster, and your quest will appear on their quest list. Only one questmaster can give out each quest.

Be sure to read the section 'Creating a Questmaster' on page 4 before entering the vnum in here, otherwise the quest won't work.

#### **Quest Target**

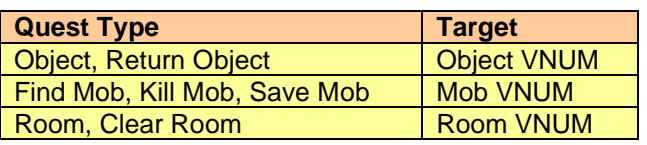

The target depends on the quest type. It is the VNUM that should be found by the player. The table on the left shows which vnum type is needed.

# **Quantity**

This is the number of times the player needs to repeat the quest. For example, it could be the number of items the player needs to find in a 'object' quest of the number of mobs the player should kill in a 'kill mob' quest. This should be used with caution, however. In an object quest 'picking up' the same object 20 times will also complete the quest.

# **QP: Completed**

This is simply the number of quest points awarded to the player when they successfully complete the quest

# **QP: Abandoned**

This is the number of quest points that the player *loses* when they abandon a quest. Players do not lose quest points if a quest timer expires, so this should really be zero for all timed quests.

# **Reward: Gold**

This is the number of gold coins awarded to the player when they successfully complete the quest.

# **Reward: Exp**

This is the number of experience points awarded to the player when they successfully complete the quest.

#### **Reward: Object**

This is the object vnum of a prize object that should be awarded to the player when they successfully complete the quest.

#### **Lower Level**

Players below this level will be unable to join this quest.

# **Upper Level**

Players above this level will be unable to join this quest

#### **Prerequisite**

This is the object vnum for a prerequisite object. The prerequisite object should be in the player's inventory in order for them to be able to join the quest. It is *not* taken from the player when the quest starts.

#### **Time Limit**

This is the number of 'ticks' or game hours that the player has to complete the quest. If this is set, then the builder should really try to do the quest themselves, and time how long it takes (typing 'time' before and after the attempt), and then giving at least one extra 'tick' for players to complete it.

#### **Next Quest**

This is the quest vnum of next quest in a chain. When a player completes the current quest, the next quest will automatically be joined. This allows for long quests with a number of 'steps'.

#### **Previous Quest**

This is a quest prerequisite. The quest vnum entered here must have been completed by the player in order to join this quest.

# **Delete Quest**

As the name suggests, this will delete this quest from the MUD. You will be asked for confirmation, in case you accidentally hit the X key.

# **Quit**

Quit will leave the qedit editor, and return you to the MUD. If you have edited any of the quest data, you will be asked to confirm that you wish to save your changes.

# *The QUEST command*

The quest command is available to both players and immortals (although immortals have an extra option). It provides one easy command that performs all the quest operations.

The commands are:

#### **quest**

Show usage information for the quest command.

#### **quest list**

Used at the questmaster to see which quests are available

#### **quest join <nn>**

Used to the questmaster to join the quest listed as number 'nn' on quest list.

#### **quest progress**

Shows the player which quest they are doing, and their quest progress.

#### **quest leave**

Allows the player to abandon the current quest, taking the quest point penalty.

#### **quest history**

Shows all previously completed non-repeatable quests

#### **quest status <vnum> (Immortal Only)**

Shows all the information about the specified quest

# *The QLIST command*

NOTE: The qlist command is only available to immortals.

#### **Usage:** qlist [zone]

The qlist command lists all quests in the current zone, or a specified zone.

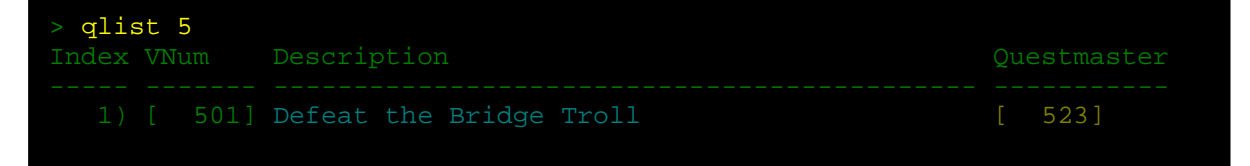

# *Quest Types*

There are a number of quest types that can be chosen from. These are listed below, with how each of then work.

# **Object**

Description: Player needs to find a particular object. Ends: When the target object is picked up.

# **Room**

Description: Player needs to find a particular room. Ends: When the player enters the target room.

# **Find mob**

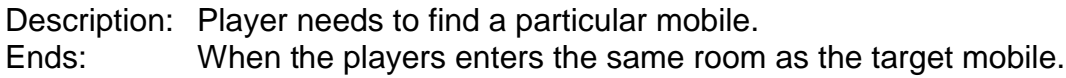

# **Kill mob**

Description: Player needs to kill a particular mobile. Ends: When the target mobile dies, if the player lands the killing blow.

# **Save mob**

Description: Player needs to protect or save a particular mobile Ends: When every mobile in the same room as the target is killed. The target mobile should be the last mobile left in the room.

# **Return object**

Description: Player needs to find a particular object, and return it to a particular mobile.

Ends: When the target object is given to the specified mobile. When you select this quest type, you are automatically asked for the mobile vnum to whom the object should be returned.

# **Clear room**

Description: Player needs to kill all mobiles in a particular room.

Ends: When the last mobile in the target room dies.